# VIRTUS & Background Check Registration Instructions

*For volunteers at St. Henry Parish (Dayton) or Bishop Leibold School*

## **As of January 1, 2014, the registration process for VIRTUS Sessions and background checks has been combined and can be completed entirely online.**

### **Request a Fastrax Token**

Prior to creating an account, you need to obtain a Fastrax token for the background check and to avoid self-pay. Please email the Safe Environment Coordinator, Mary Ehret, at [mehret@sthenryparish.com.](mailto:mehret@sthenryparish.com) You will receive an email with a token number. That number will be unique to you and can not be used by anyone else. Your immediate supervisor in ministry will also receive an email with this number.

### **VIRTUS & Background Check Registration**

(do not begin until you have your unique Fastrax token)

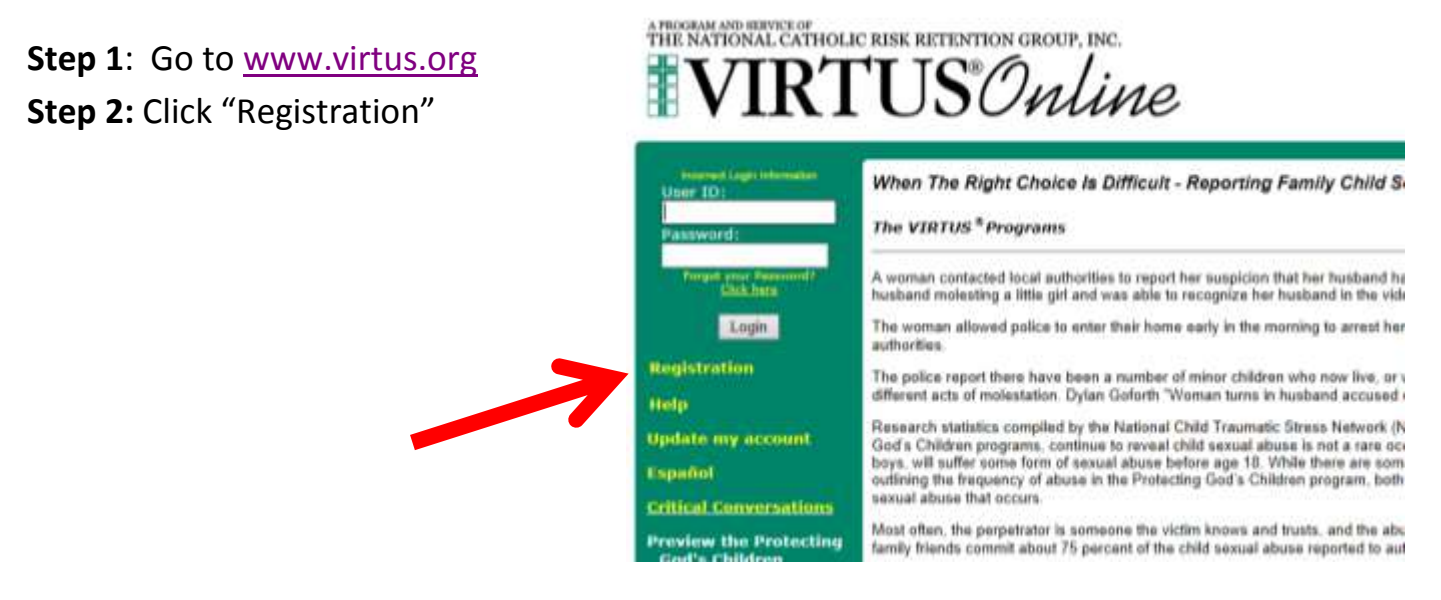

**Step 3:** Complete your personal information, using your full name as it appears on your Driver's License. Click Continue once finished.

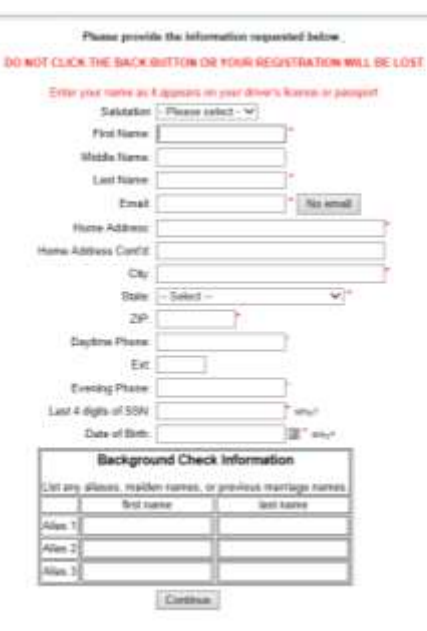

**Step 4:** Select "Cincinnati, OH (Archdiocese)" as your Archdiocese/Diocese/religious Organization.

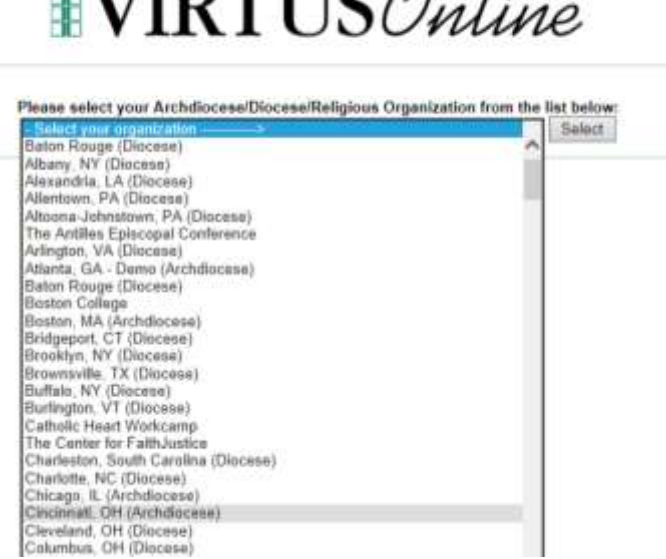

A PROGRAM AND HERVICE OF<br>THE NATIONAL CATHOLIC RISK RETENTION GROUP, INC.

 $\prime$ .

**TIDTI IC** 

THE NATIONAL CATHOLIC RISK RETENTION GROUP, INC. TUS Online

Please select the primary location where you work, volunteer or worship

Do not select the location of your training session

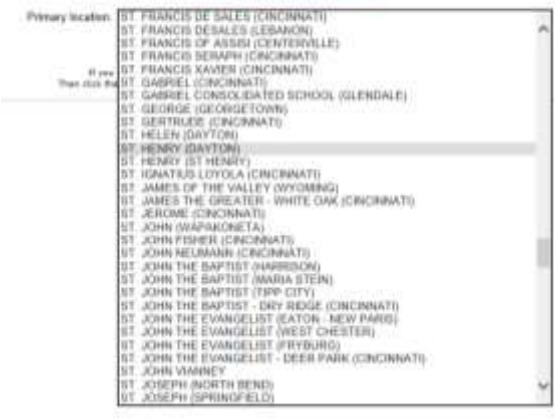

**Step 5:** Select the location that is the PRIMARY location at which you volunteer. You will be able to add other locations in the next step. Note: Be sure to select "St. Henry Parish (DAYTON)" if St. Henry is your primary location.

**Step 6:** If you volunteer at any other parish or Archdiocesan institutions (schools, etc), click "YES", and choose those institutions. If you do not, click  $^{\prime\prime}$ No $^{\prime\prime}$ .

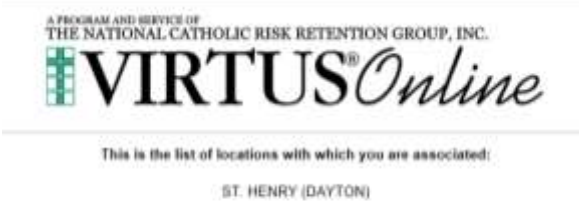

Do you work, volunteer or worship in another focation?

YES NO

**Step 7:** Indicate your role with the organization, most commonly "Volunteer." Then in the box explain your role, such as "Coach" or "catechist," etc.

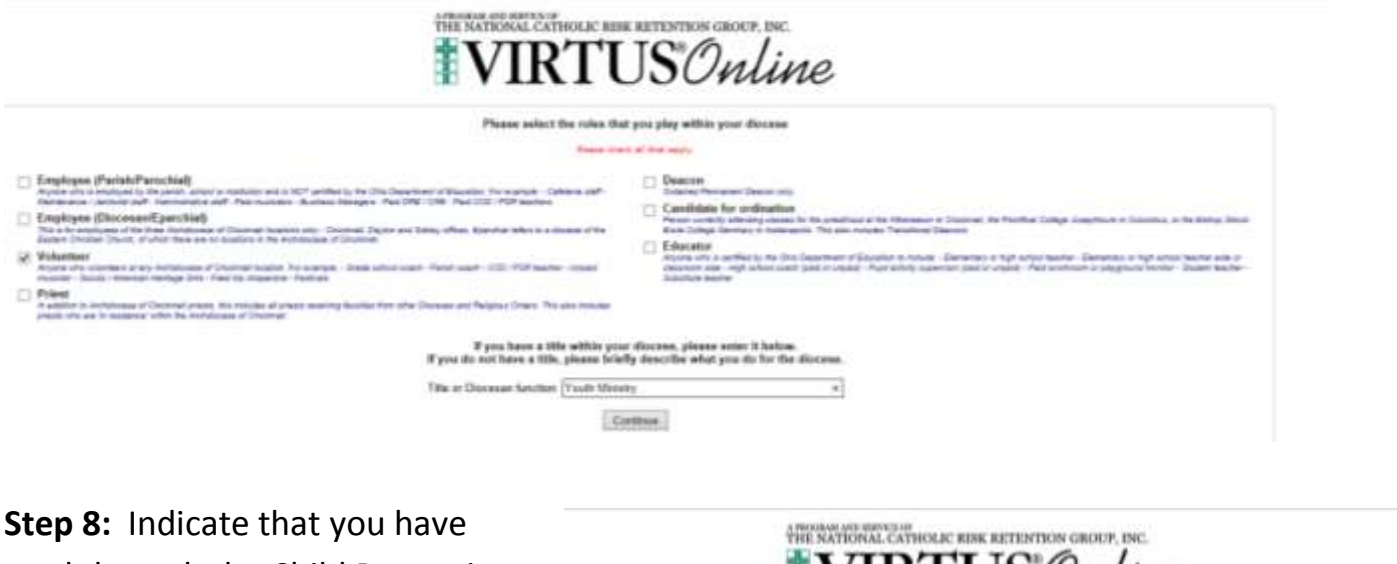

read through the Child Protection Decree of the Archdiocese of Cincinnati. Click the links to download a PDF of each document. Click the button indicating that you have read them.

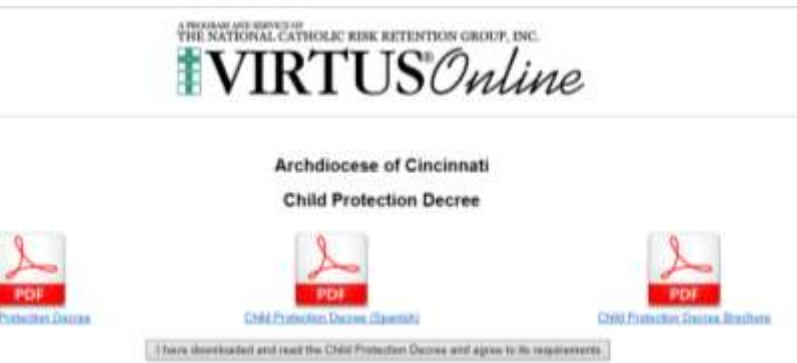

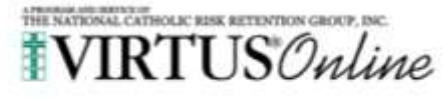

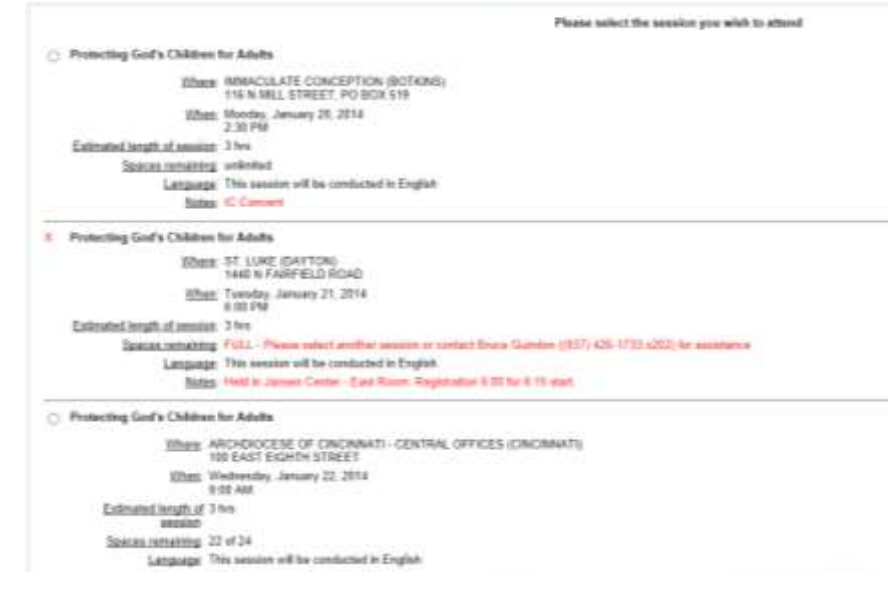

**Step 9:** This is a list of times and locations you are able to take the VIRTUS Awareness Session. You may attend any session listed, regardless of where you volunteer. Once you click the button next to your chosen date, it will ask you to confirm that is the session you wish to attend. You will receive a confirmation email indicating the date and time of your session.

**Step 10:** From the confirmation screen, you need to to see the second of the registration process. select "Enter Background Check Information" in required background check.

**Step 11:** Verify that

volunteer location is

correct, and click

"Enter Background

your primary

Check Info."

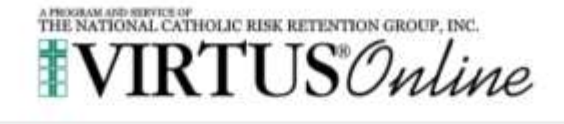

Thank you for registering for a Protecting God's Children session and with VIRTUS Online<br>You will receive an email confirming your registration for the session you selected.

After you attend your seasion, your account request will be reviewed by your Coordinator.

uited to enter additional information for a background check. Please click the button below to visit the background check provider's website and enter yo

order to complete the state of the state of the state of the state of the state of the state of the state of the state of the state of the state of the state of the state of the state of the state of the state of the state be notified via email when your VIRTUS Online account is activated.

> **Live Clud Come FASTRAX**\* Welcome Archdiocese of Cincinnati Volunteers Protecting the children under the care of the Archdiocese of Cincinnati is paramount. The parents of children at our schools and organizations have placed their trust in our volunteers and have a right to expect that we do everything possible to protect their children. Your participation as a volunteer is appreciated and **RCHDIOCESE** INCINNATI Your Information Primary volunteer location: St. Henry-Dayton er Mackground (Stack) **Clocres on Child Protection** This is the latest revision, effer ony 1, 2013. Anyone having contact with children as an Architecesan employee or regular volunteer must be trained in the

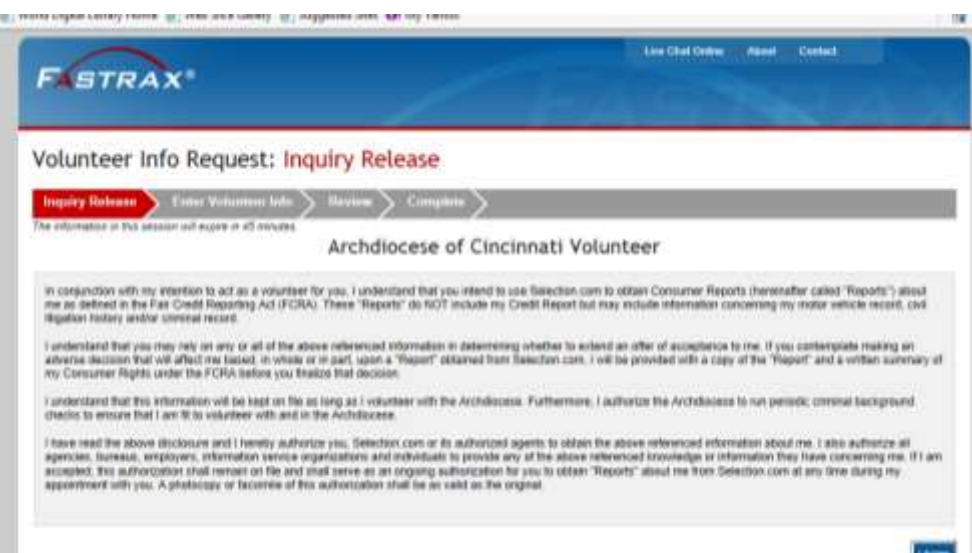

**Step 12:** Read through the waiver form, in which you give permission to have a background check performed, and have the results released to the Archdiocese of Cincinnati. Click "I Agree".

**Step 13:** Fill in your complete information, and scroll down to the "Payment" Section.

#### Volunteer Info Request: Volunteer Information

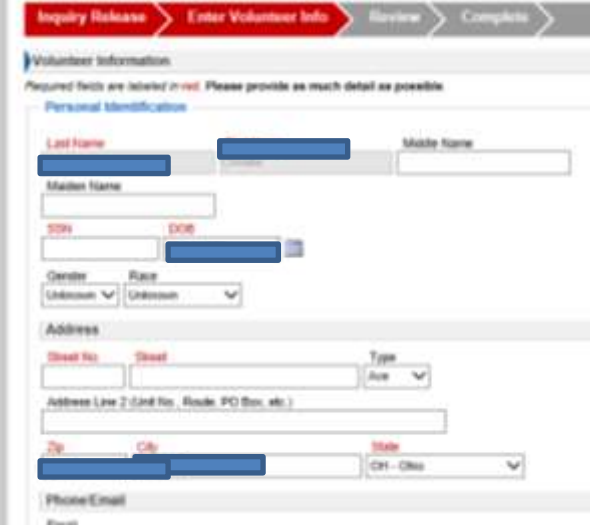

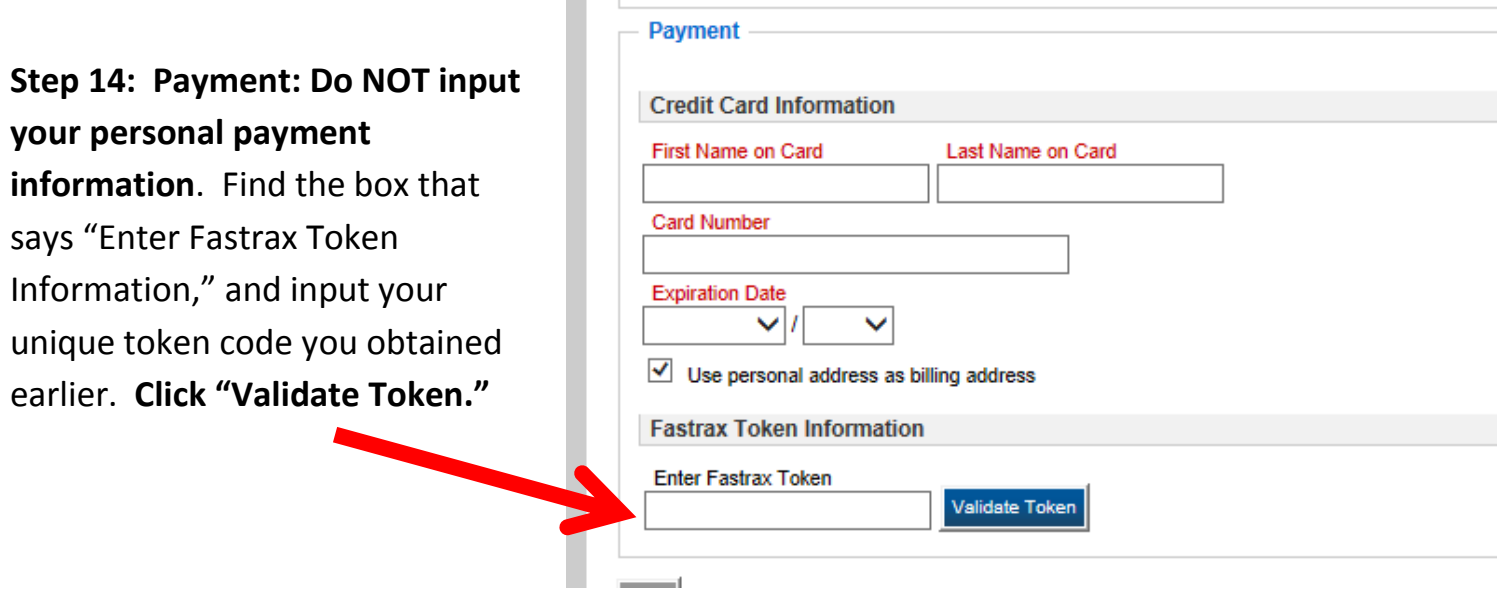

m.

**After you click "Validate Token,"** you should see "Valid Token: \_\_*your token\_\_*. This token will be accepted for payment." Click "Next."

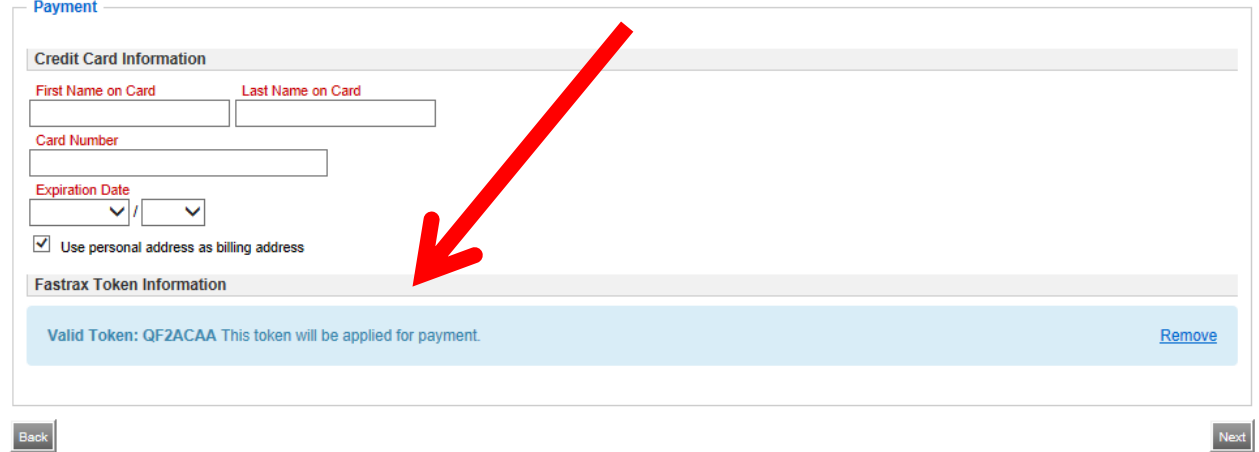

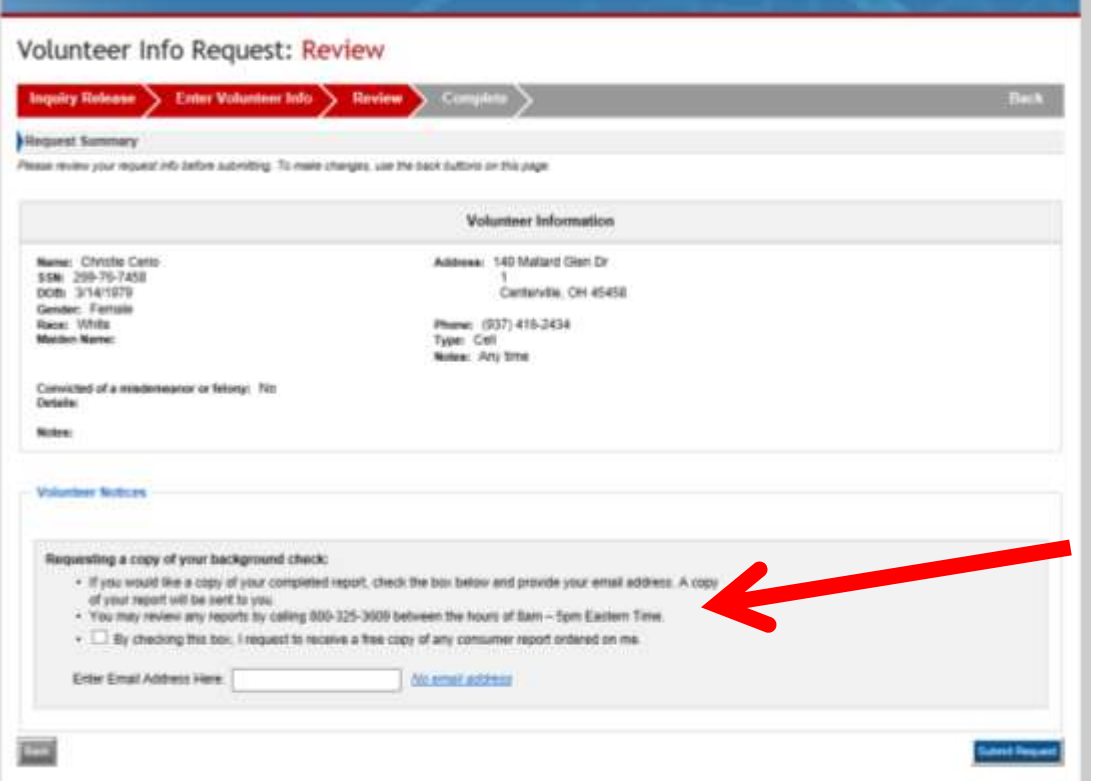

**Step 15:** Verify that the information on the screen is accurate. You will NOT be able to change anything after this step. If you wish to receive an emailed version of your background check, input your email address in the box with a red arrow.

**Step 16: This is a confirmation page that your background check has been submitted.** Once you have completed your VIRTUS Session, your location will be notified that you are compliant**. Note: you are NOT compliant until you have completed BOTH steps.**

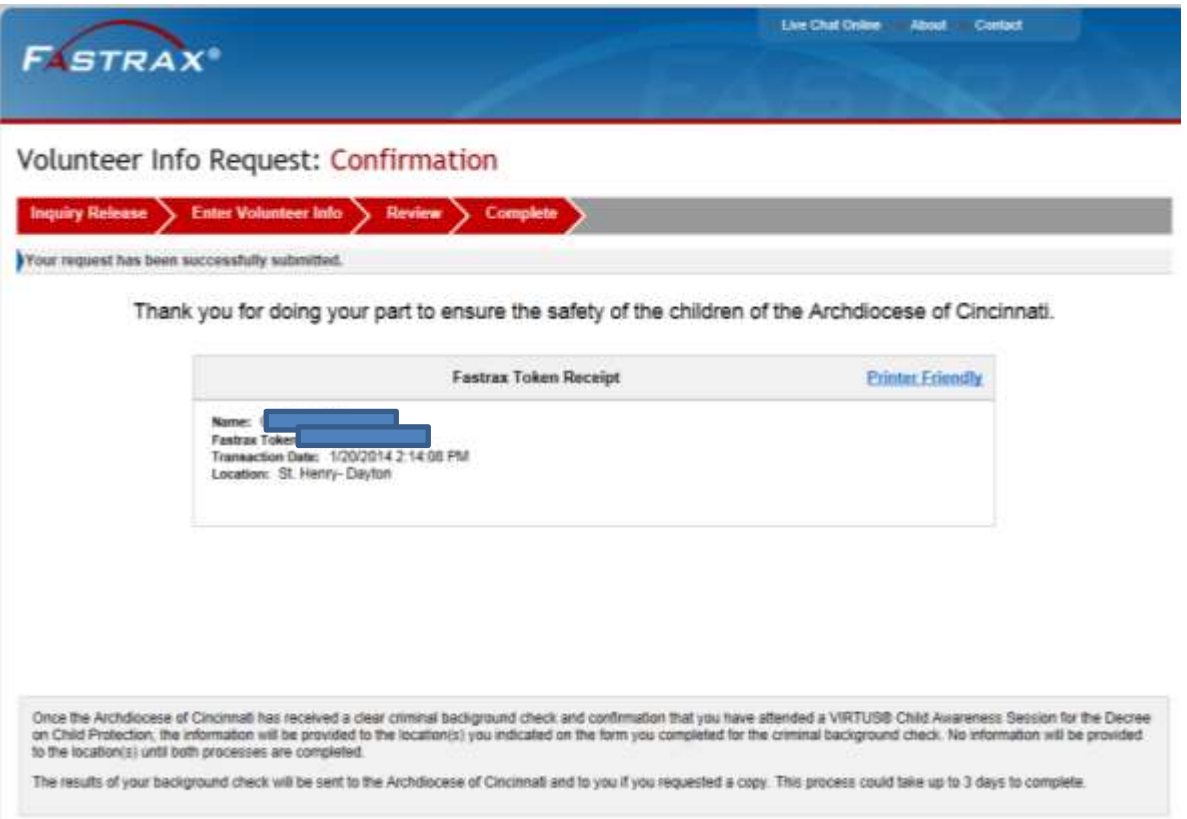